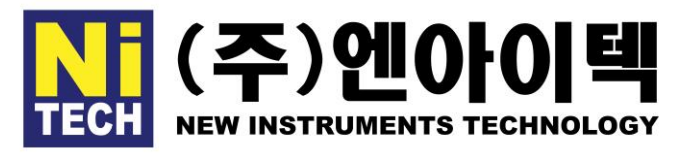

## **Nikon** Measuring Microscope MM800

## 1. 현미경 각 조작 부의 명칭

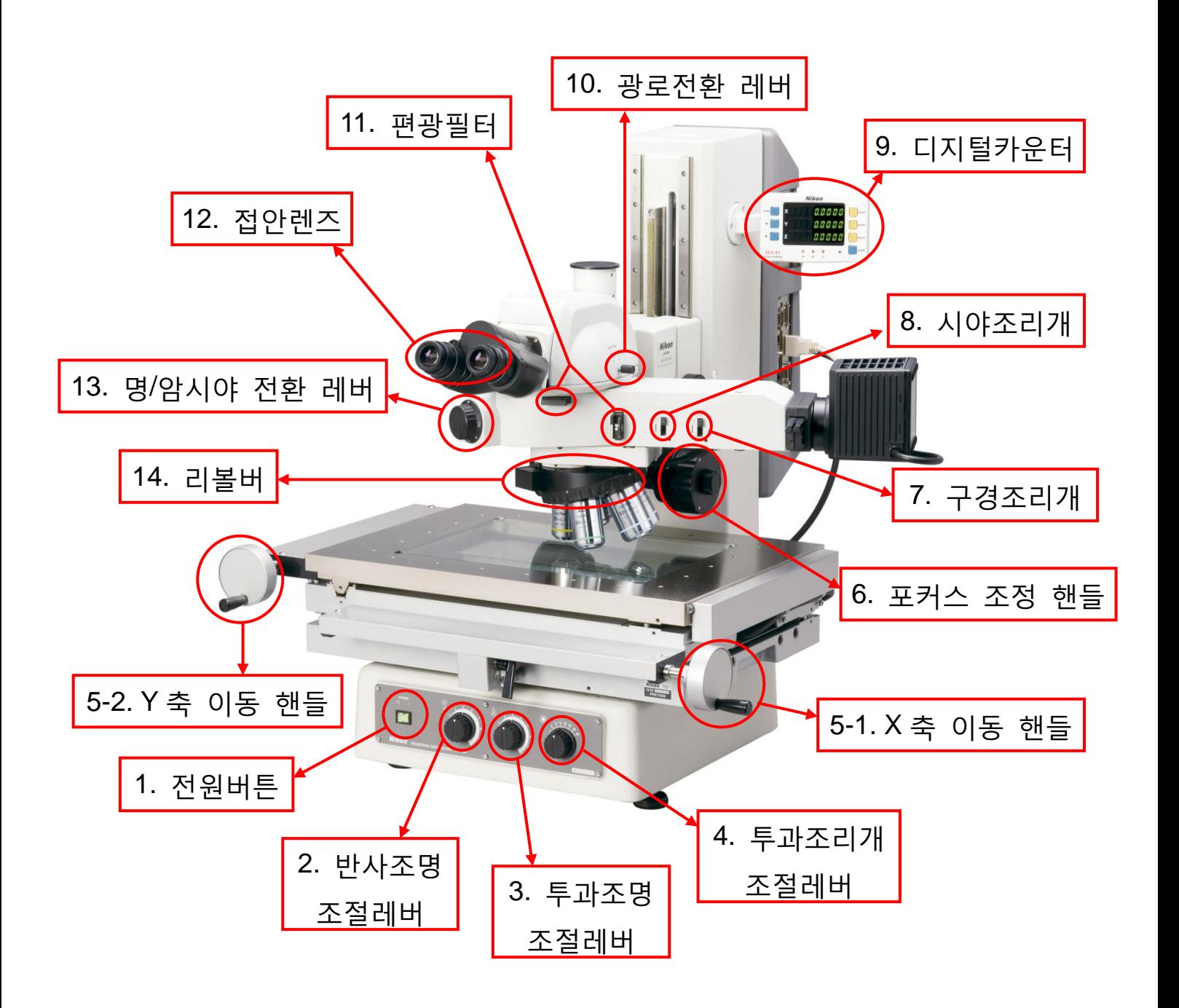

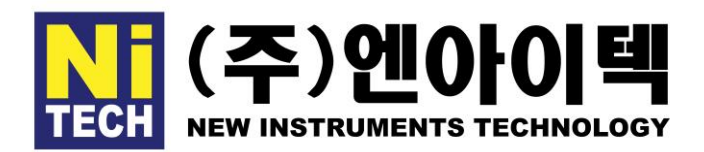

## **Nikon** Measuring Microscope MM800

## 2. 현미경 조작 장법

- ①. 전원버튼 : 전원 인가 버튼 (○는 OFF / Ⅰ는 ON)
- ②. 반사조명 조절레버 : 반사조명 세기조절 (시계 : 강 / 반시계 : 약)
- ③. 투과조명 조절레버 : 투과조명 세기조절 (시계 : 강 / 반시계 : 약)
- ④. 투과조리개 조절레버 : 투과조명 명암대비 조절 (시계 : 강 / 반시계 : 약)
- ⑤. X/Y 축 이동 핸들 : 스테이지 이동 (5-1 회전 : 좌우 / 5-2 회전 : 전후)

A. 조동/미동 전환레버 (상 : 미사용 / 중 : 미동 / 하 : 조동)

※ '상/중'위치에서 동일 방향으로 힘을 가하게 되면 장비가 파손됩니다.

⑥. 포커스 조정 핸들 : Z 축 수직 이동 (시계 : 상 / 반시계 : 하) (큰 핸들 : 조동 / 작은 핸들 : 미동)

- ⑦. 구경조리개 : 반사조명 명암대비 조절 (상 : 강 / 하 : 약)
- ⑧. 시야조리개 : 시야 조절 (상 : 넓게 / 하 : 좁게)
- ⑨. 디지털카운터 : 각 축 이동량 계산기

A. RESET : X/Y/Z 축 Reset : 각 축의 좌표 초기화

B. SEND : 프린터 / DP-E1 / E-MAX 연결시, 데이터 전송 버튼 ⑩. 광로전환 레버 : 광로 전환 (삽입 : 접안부 관찰 / 추출 : 카메라 관찰) ⑪. 편광필터 : 편광필터 삽입 후, 직교니콜 상태에서 조명을 올려서 관찰

A. Analyzer / Polarizer 삽입 : 편광관찰

B. Polarizer 회전 : ▶와 ○이 맞닻는 위치까지 회전시키면 직교니콜 ⑫. 접안렌즈 : 육안관찰 (하기 순서대로 자신의 시력에 맞게 설정)

i. 임의의 샘플을 올려 놓고, 왼쪽 눈을 감고 초점(Z 축)을 맞춘다.

ii. 왼쪽 눈을 감고 오른쪽 접안렌즈를 돌려서 초점을 맞춘다. ⑬. 명/암시야 전환 레버 : 관찰방법 전환 (삽입 : 명시야 / 추출 : 암시야) ⑭. 리볼버 : 대물렌즈 전환 (회전 : 배율 변환)

A. 저배율→고배율 순으로 전환하며 초점